## **BAB III**

## **METODE PENELITIAN DAN PERANCANGAN KARYA**

## **3.1 Metode Penelitian dan Pengumpulan Data**

Bentuk metodelogi dan pengumpulan data dari Tugas akhir ini adalah

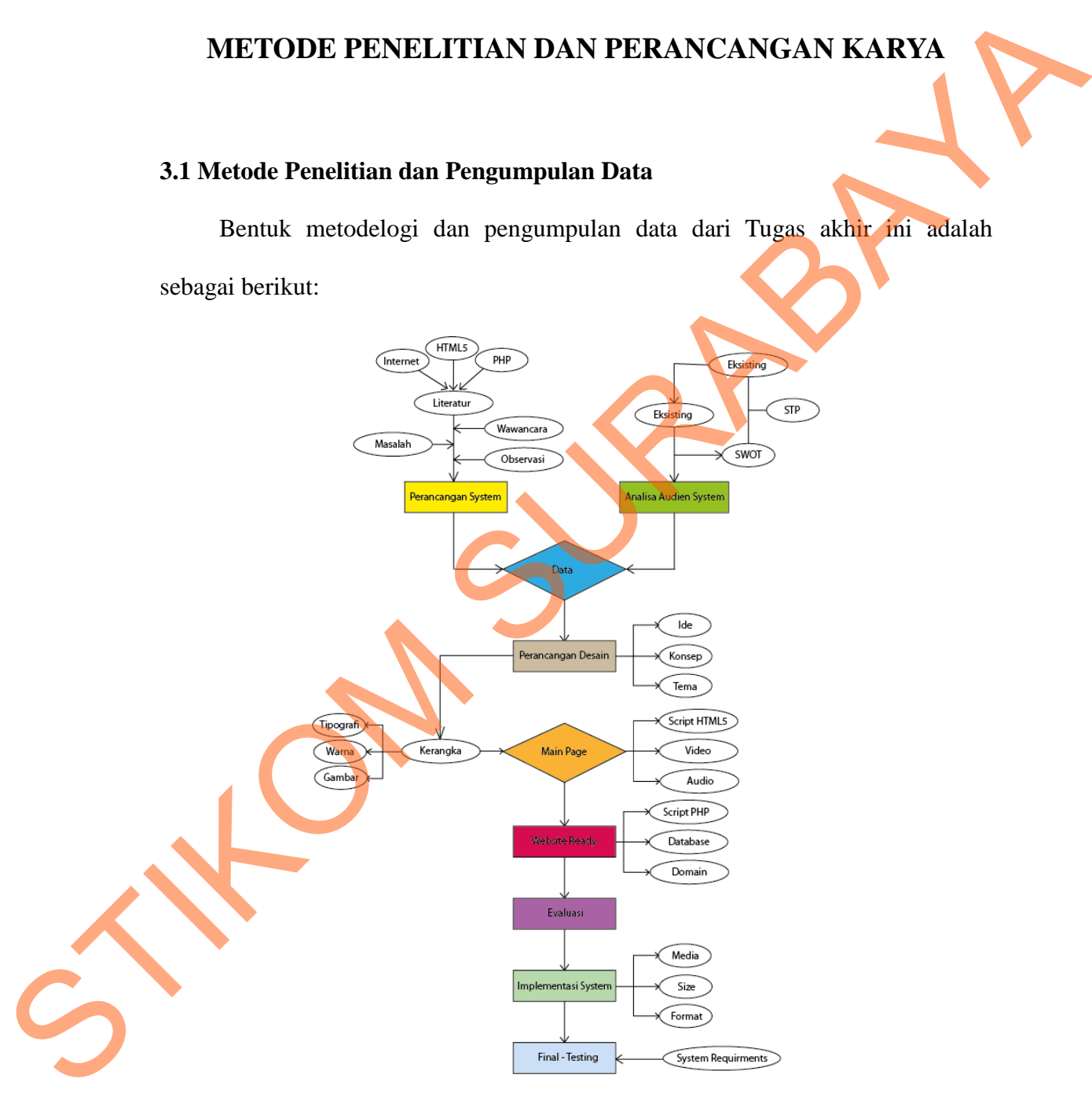

Gambar 3.1 Bagan Pengumpulan Data

Pengumpulan data dilakukan dengan beberapa cara, yaitu:

#### **1. Wawancara/***Interview*

Cara ini dilakukan untuk mengetahui permasalahan-permasalahan yang terjadi di PT Revtech Solution berkaitan dengan konsep desain, perkembangan perusahaan dan informasi apa saja yang akan disampaikan. Sumber wawancara adalah manager perusahaan PT. Revtech Solution yaitu Bpk. Eric Priyo Tranggono,S.I. TANG MERIPADA PERDANGAN PERDANGAN PERDANGAN PERDANGAN PERDANGAN ANG PRINCIPAL PROPERTY AND A PRINCIPAL PROPERTY OF PRINCIPAL PROPERTY OF PRINCIPAL PROPERTY OF PRINCIPAL PROPERTY OF PRINCIPAL PROPERTY OF PROPERTY OF PRINCIP

Pertanyaan jawaban yang ditanyakan adalah sebagai berikut:

- a. Perusahaan ini sudah berdiri berapa lama? Sudah sejak tahun 2008.
- b. Perusahaan ini apakah sudah memiliki website sebelumnya? Sudah memiliki tetapi desainnya sangat sederhana.
- c. Bentuk desain yang digunakan sebagai pedoman warna seperti apa? Kita biasanya mengikuti warna logo yaitu biru, putih dan kuning.
- d. Website yang diinginkan website statis atau dinamis?

Website dinamis.

e. Informasi apa saja yang ingin disampaikan melalui website ini? Informasi mengenai perusahaan dan lokasi kita, visi misi perusahaan, pelayanan apa saja yang kita tawarkan, portfolio perusahaan dan berita. C. Bentuk desain yang digunak:<br>
Kita biasanya mengikuti war<br>
d. Website yang diinginkan wel<br>
Website dinamis.<br>
P. Informasi apa saja yang ingin<br>
Informasi mengenai perus<br>
pelayanan apa saja yang k<br>
Kalau bisa dibuatkan kol Kalau bisa dibuatkan kolom untuk menampung pesan user.

#### **2. Pengamatan/Observasi**

Cara ini dilakukan oleh penulis untuk melihat kondisi PT Revtech Solution dalam hal bentuk desain yang digunakan, apakah sudah menampilkan keselarasan dengan desain yang sudah ada. Website ini merupakan *new desain* dari website terdahulu PT. Revtech Solution.

#### **3. Study Literatur**

Suty Literatur merupakan pengumpulan data yang dilakukan dengan mengumpulkan bahan-bahan dari buku-buku panduan , majalah, internet dan Koran yang berhubungan dengan pembuatan website. Dengan studi ini maka penulis memberikan keterangan sumber dalam suatu uraian dan sumber data dalam daftar pustaka. eh penulis untuk melihat kondisi PT Revtech Solution<br>mg digunakan, apakah sudah menampilkan keselarasan<br>ada. Website ini merupakan *new desain* dari website<br>tion.<br>pakan pengumpulan data yang dilakukan dengan<br>an dari buku-b

#### **4. Study Eksisting**

Proses analisa studi eksisting diperlukan sebagai objek yang akan digunakan sebagai kompetitor tidak langsung pada proyek pembuatan aplikasi ini. Kegiatan ini meliputi penelusuran kompetitor terhadap proyek yang akan dibuat dalam hal *Strength* (Kekuatan)*, Weakness* (Kelemahan)*, Opportunity* (Kesempatan)*,* dan *Threat* (Ancaman) atau SWOT. Selain SWOT juga dilakukan analisa terhadap STP (*Segmenting*, *Targeting* dan *Positioning*) untuk mengetahui target audience dari pembuatan website. Kegiatan ini dilakukan agar terciptanya hasil karya yang sempurna karena telah belajar dari hasil yang telah ada pada publik. Proses analisa studi eksisting (Sebagai kompetitor tidak langsung problema ini meliputi penelusuran kompetitor Strength (Kekuatan), Weakness (Kompetitor Strength (Kekuatan), Weakness (Kompetitor Strength (Ancaman) atau SWO

Studi eksisting ini memilih 3 subjek yang akan dianalisis, yaitu The Art of

bussiness, Red bull, dan trifermed. Pembuatan website dengan menggunakan HTML5 masih belum ditemukan, jadi study eksisting ini menggunakan bentuk tampilan desain website yang paling interaktif dengan menggunakan bahasa pemrograman HTML5 dan CSS3.

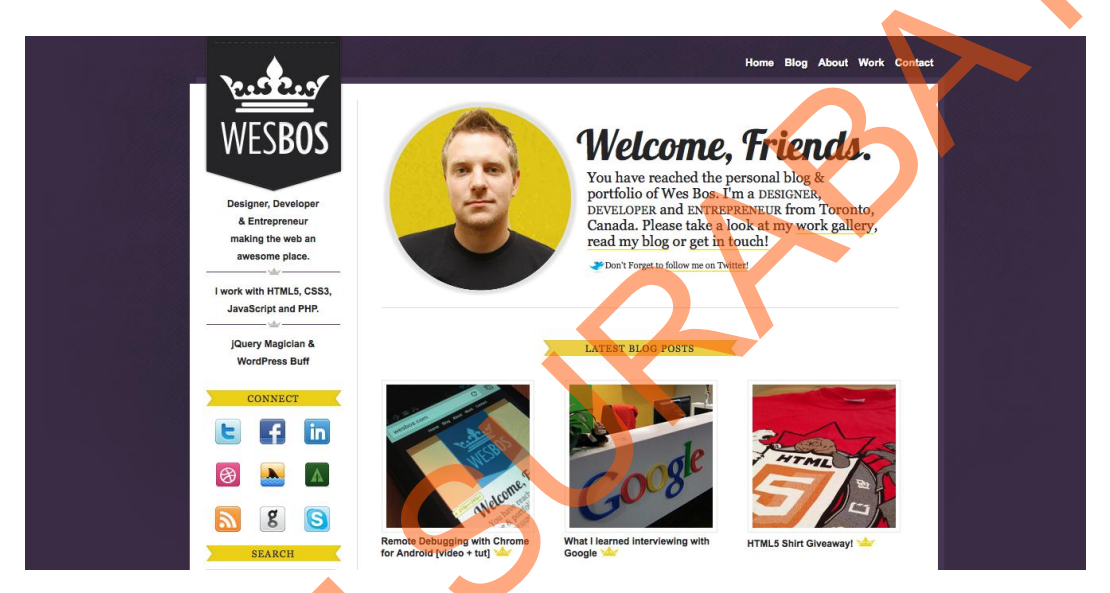

#### Gambar 3.2 Wesbos Website

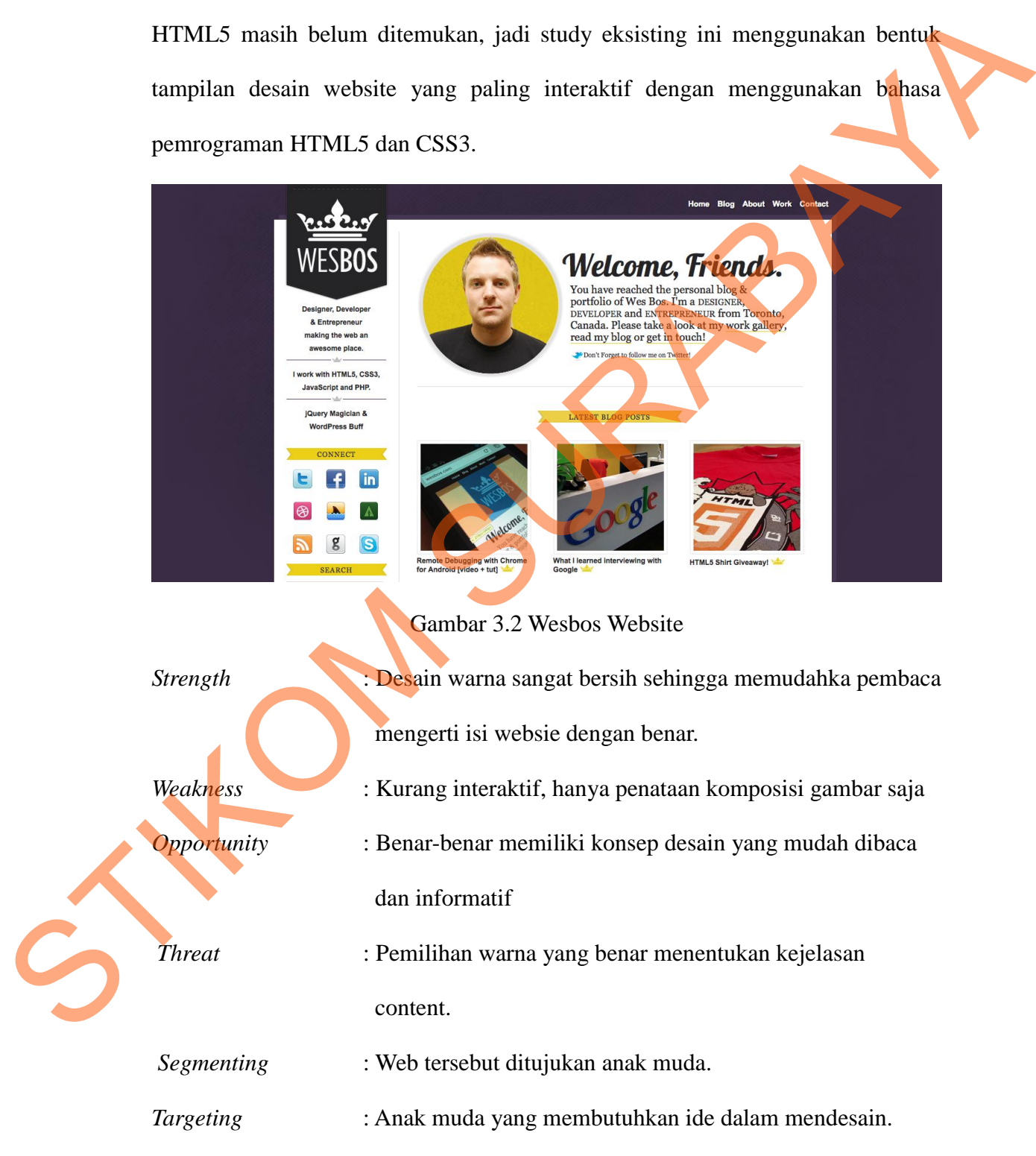

*Positioning* : Simpel, mudah dibaca dan dimengerti.

Informasi didapat dari Oscar Haris, S.Kom.

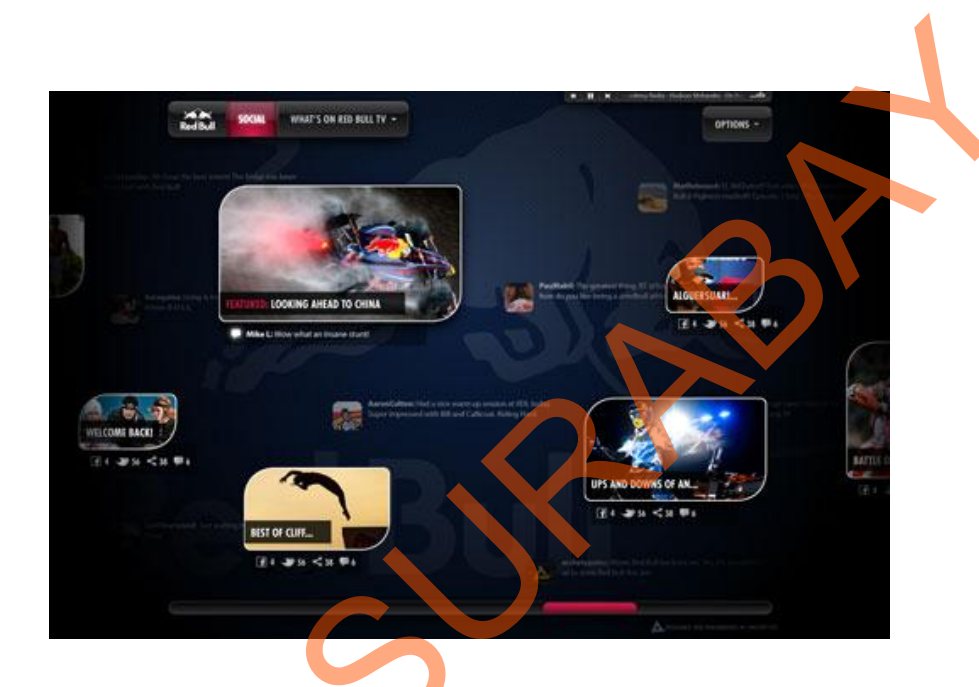

## Gambar 3.*3 Red Bull*

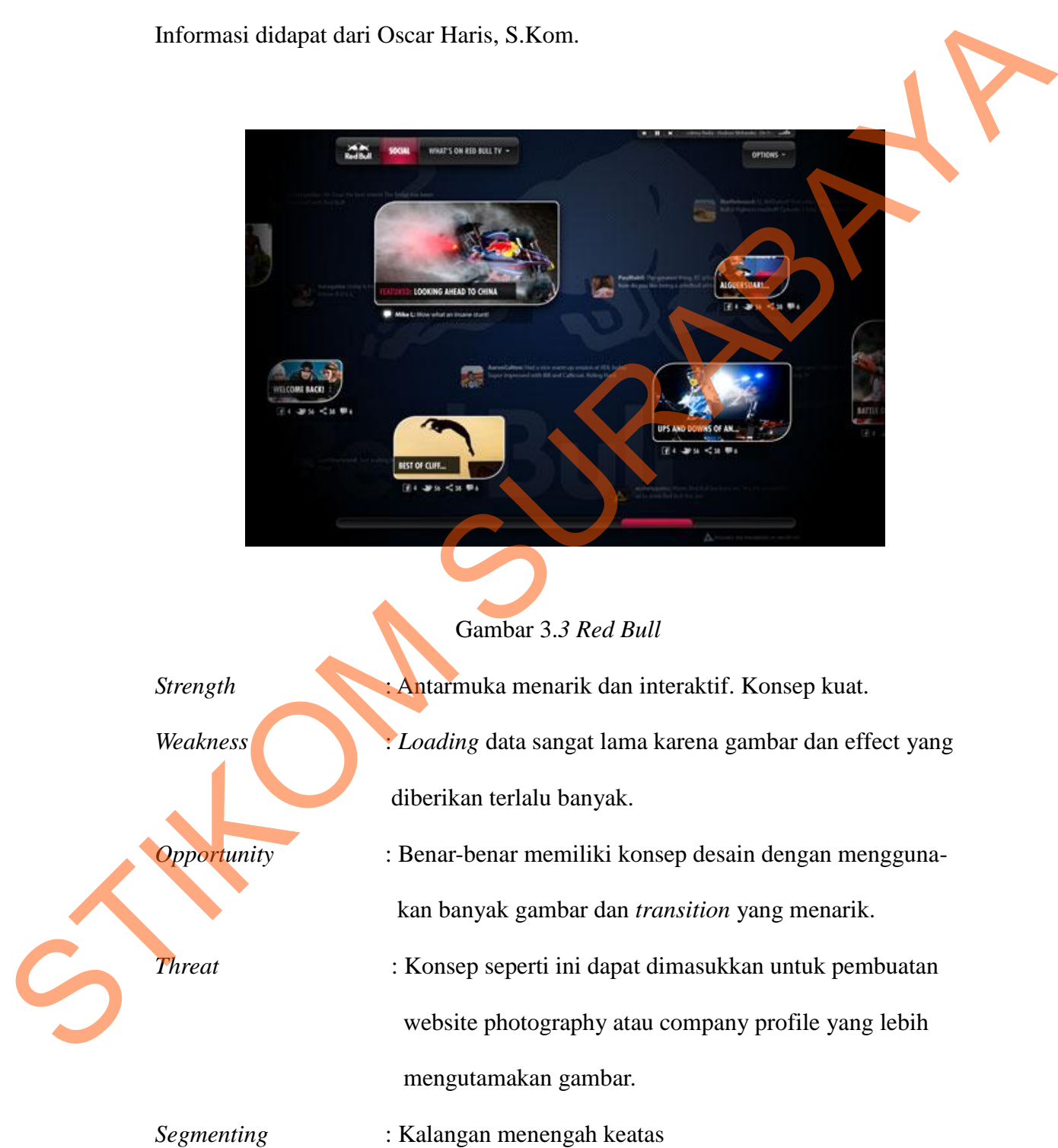

## *Targeting* : Pecinta berita dan *business man*.

*Positioning* : Mudah dibaca, interkatif, menarik dipandang.

Informasi didapat dari Eric Priyo Tranggono, S.Kom.

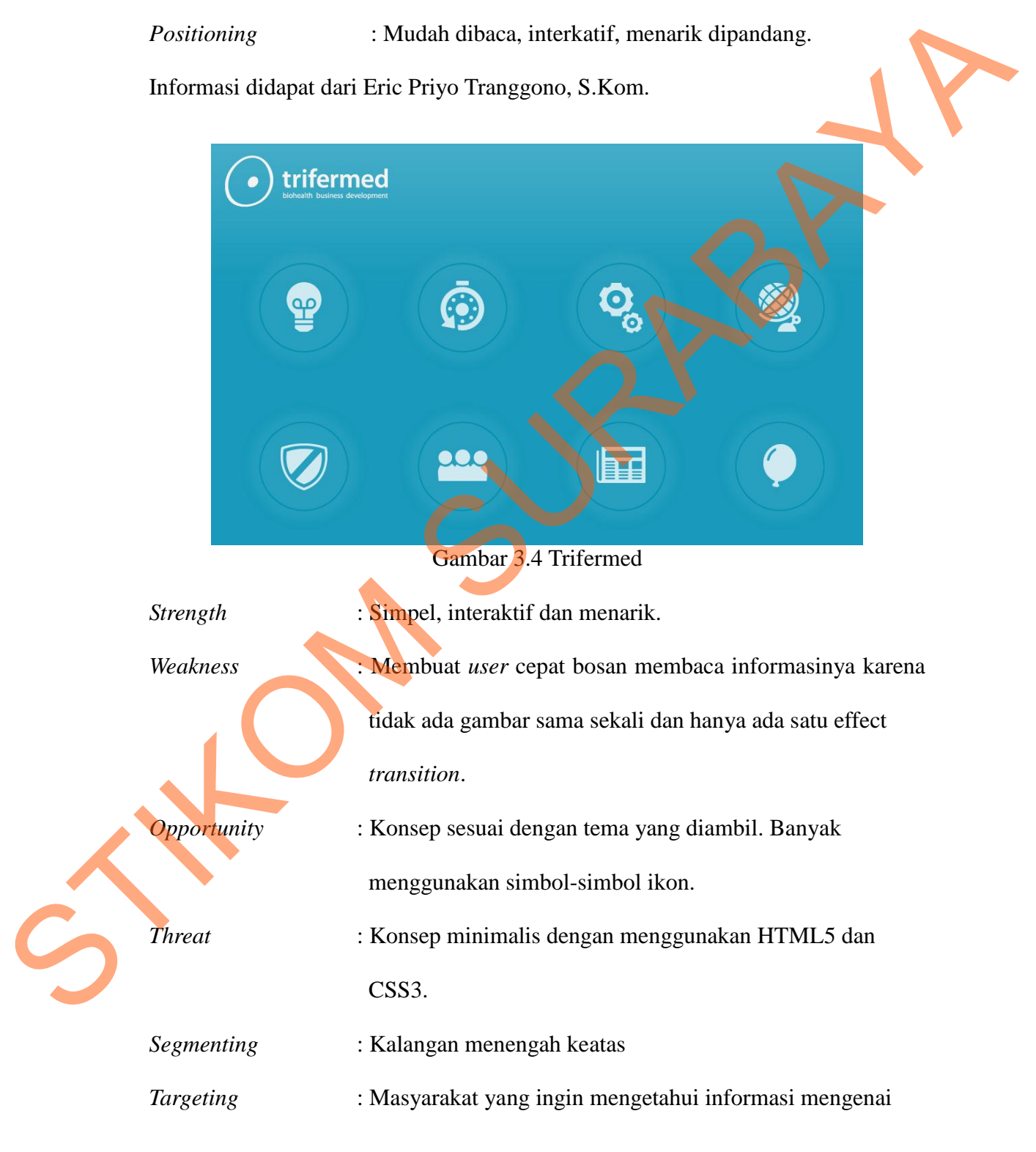

kesehatan dan membutuhkan layanan kesehatan

*Positioning* : Interaktif, sederhana, informasi perusahaan lebih banyak dan bahasa yang digunakan adalah bahasa Inggris. raktif, sederhana, informasi perusahaan lebih banyak<br>bahasa yang digunakan adalah bahasa Inggris.<br>iam Roberto, S.Kom.<br>beberapa pengamatan pada media yang telah ada di<br>i website PT. Revtech Solution ni adalah:<br>gan page intr

Informasi didapat dari Welliam Roberto, S.Kom.

#### **3.2 Hasil Analisa SWOT**

Setelah melakukan beberapa pengamatan pada media yang telah ada di publik, maka gambaran dari website PT. Revtech Solution ni adalah:

- 1. Desain antarmuka dengan page intro untuk menyapa konsumen agar lebih menarik.
- 2. Penggunaan lightbox pada porfolio dan menggunakan sliding image untuk mendukung iPad screen touch.
- 3. Memanfaatkan fungsi html5 sebaik-baiknya, yaitu memasukkan video dan audio.
- 4. Nuansa warna yang digunakan adalah putih, abu-abu, dan biru untuk meningkatkan kesan teknologi. 1. Memanfaatkan fungsi html5 s<br>
audio.<br>
4. Nuansa warna yang digunak<br>
meningkatkan kesan teknologi.<br>
5. Pembuatan website ini akan<br>
penyampaian informasi dengan<br>
6. Bahasa yang digunakan adalah<br>
Dari analisa SWOT (*strengh* 
	- 5. Pembuatan website ini akan diutamakan bentuk tampilan desain dan penyampaian informasi dengan cara yang lebih informatif.
	- 6. Bahasa yang digunakan adalah bahasa Inggris.

Dari analisa SWOT (*strenght, weakness, oportunity, thread*) yang diambil dari study eksisting diatas, maka dapat kita ambil bagan analisa SWOT untuk

website PT Revtech Solution sebagai berikut:

3.1 Tabel Hasil analisa SWOT

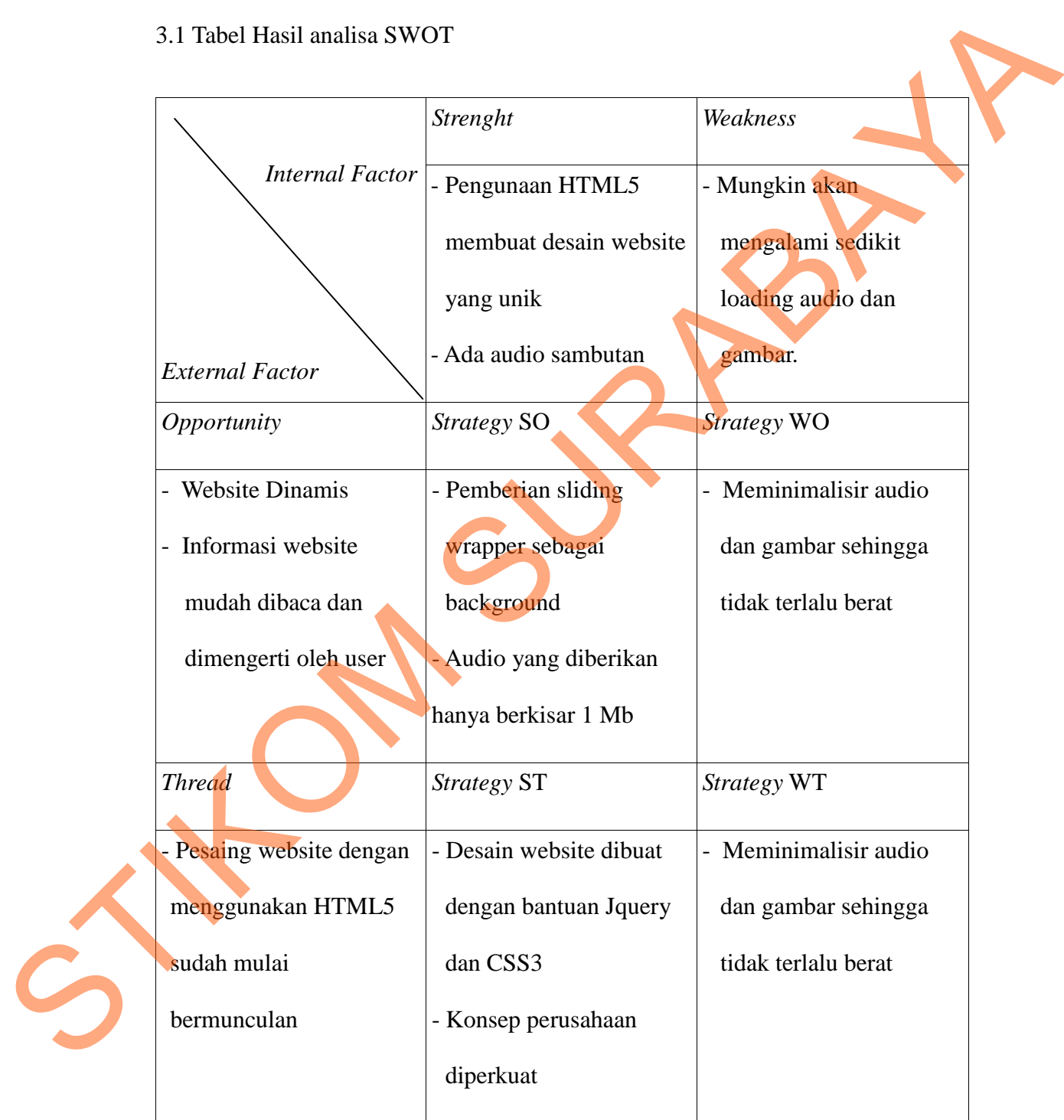

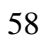

#### **3.3** *Segmenting, Targeting, Positioning*

#### **3.3.1** *Segmenting*

Pembagian segmentasi, target audien dan posisi produk sangat diperhatikan agar produk yang akan dihasilkan bisa sesuai dengan kondisi masyarakat sekitar, yang secara tidak langsung dapat membuat produk lebih efisien dalam proses distribusi. 3.3.1 Segmenting<br>
Pembagian segmentasi, target audien dan posisi produk sangat diperbagkan<br>
agar produk yang skan dihasilkan bisa sesuai dengan kondisi masyandat sekirar.<br>
yang secara tidak kangsung dapat membuat produk l

- 1. Demografis:
	- a. Usia = 17 50 Tahun
	- $b.$  Jenis kelamin = Laki-laki, perempuan
- 2. Geografis:
	- a. Daerah = Perkotaan
	- b. Kepadatan = Kota (pusat kota)

## **3.3.2 Target Audien**

Target audien dari website ini adalah orang-orang kalangan menengah keatas yang sudah bekerja dan memiliki perusahaan sendiri.

#### **3.3.3 Positioning**

Website ini akan diberi *wrapper* yang berupa sliding image dengan tujuan agar user tidak cepat bosan ketika membaca informasi website, selain itu di halaman utama akan diberikan *backsound* sebagai petunjuk kepada user untuk mengetahui informasi singkat mengenai perusahaan. Penggunaan HTML5 juga mengurangi tingkat *loading* data yang terlalu lama sehingga penggunaan *backsound* tidak akan terlalu berat. Website ini akan diberi wrapper yang berupa sliding image dengan tujuan agar user tidak cepat bosan kelika membaca informasi website. selain nu di halaman utama akan diberikan backsonud sebagai petunjuk kepada user untuk m

#### **3.4 Rancangan Penelitian**

Rancangan penelitian ini mebutuhkan beberapa langkah, yaitu para produksi, produksi dan pasca produksi. Pada langkah pertama sampai langkah ketiga merupakan proses selama pra produksi. Sedangkan pada langkah keempat sampai ketujuh adalah masa produksi. Pasca produksi adalah melakukan promosi melalui xbanner dan brosur perusahaan.

Dalam pembuatan website PT Revtech Solution dilakukan perancangan konsep pada awal pengerjaannya. Konsep yang diambil dalam pembuatan ini yaitu tema minimalis dengan warna biru, putih dan abu-abu. Disetiap desain akan dicantumkan logo PT Revtech Solution.

Langkah kedua adalah pengumpulan data. Pengumpulan data penelitian ini dilakukan dengan cara mengambil studi pustaka dari buku, internet dan wawancara mengenai informasi apa saja yang akan dimasukkan ke dalam company profile di PT Revtech Solution dan juga melakukan analisis desain website perusahaan lain dengan cara studi existing.

Langkah ketiga adalah persiapan hardware, software yang akan kita gunakan untuk pembuatan website. Software yang digunakan adalah Adobe Dreamweaver CS5 dan Adobe Photoshop CS5. Untuk sound yang digunakan sebagai opening page dapat dibuat dengan recording suara di Garage Band.

Langkah keempat adalah pembuatan website PT Revtech Solution. Urutannya adalah pembuatan tema background yang berbentuk data PNG dan JPG. Kemudian dilanjutkan dengan pemberian bahasa pemograman yang berbentuk HTML 5, kemudian memasukkan data-data milik perusahaan kedalamnya. Setelah website tersebut siap dalam bentuk HTML, maka diubah sebagai PHP dan mengaktifkan website tersebut di internet dengan domain vang sudah dibeli serta memasukkan data offline ke dalam CD perusahaan kemudian dilakukan untuk testing dan perbaikan. n persiapan hardware, software yang akan kita gunakan<br>Software yang digunakan adalah Adobe Dreamweaver<br>CSS. Untuk sound yang digunakan sebagai opening<br>scording suara di Garage Band<br>dalah pembuatan website PT Reviech Soluti

Langkah kelima adalah testing website. Ada beberapa yang harus diperhatikan yaitu apakah bentuk webste tersebut sudah bisa masuk ke dalam semua software internet tanpa ada perubahan. Misalnya di Mozila Firefox, Google Chrome, Safari, dan lain-lain. Kemudian pastikan domain yang kita beli sudah cukup bagus mengikuti bobot website yang sudah kita buat. Untuk company profile yang berbentuk offline, pastikan bisa terbaca di Ipad dan di burn CD tanpa stadah dibeli serta memasukkan dat<br>dilakukan untuk testing dan perbaik:<br>Langkah kelima adalah te:<br>diperhatikan yaitu apakah bentuk<br>semua software internet tanpa ada p<br>Chrome, Safari, dan lain-lain. Ken<br>cukup bagus mengikut ada masalah.

61

Langkah keenam adalah perbaikan website*,* perbaikan ini dilakukan berdasarkan testing dan refisi dari pihak perusahaan PT Revtech solution. Revisi dilakukan sebanyak tiga kali.

Langkah ketujuh adalah penyelesaian website. Pada langkah ini, website dipastikan sudah masuk semua software internet dan terbaca di Ipad dan domain yang digunakan sudah mencukupi dan perusahaan sudah bisa melakukan interaksi secara online maupun offline.

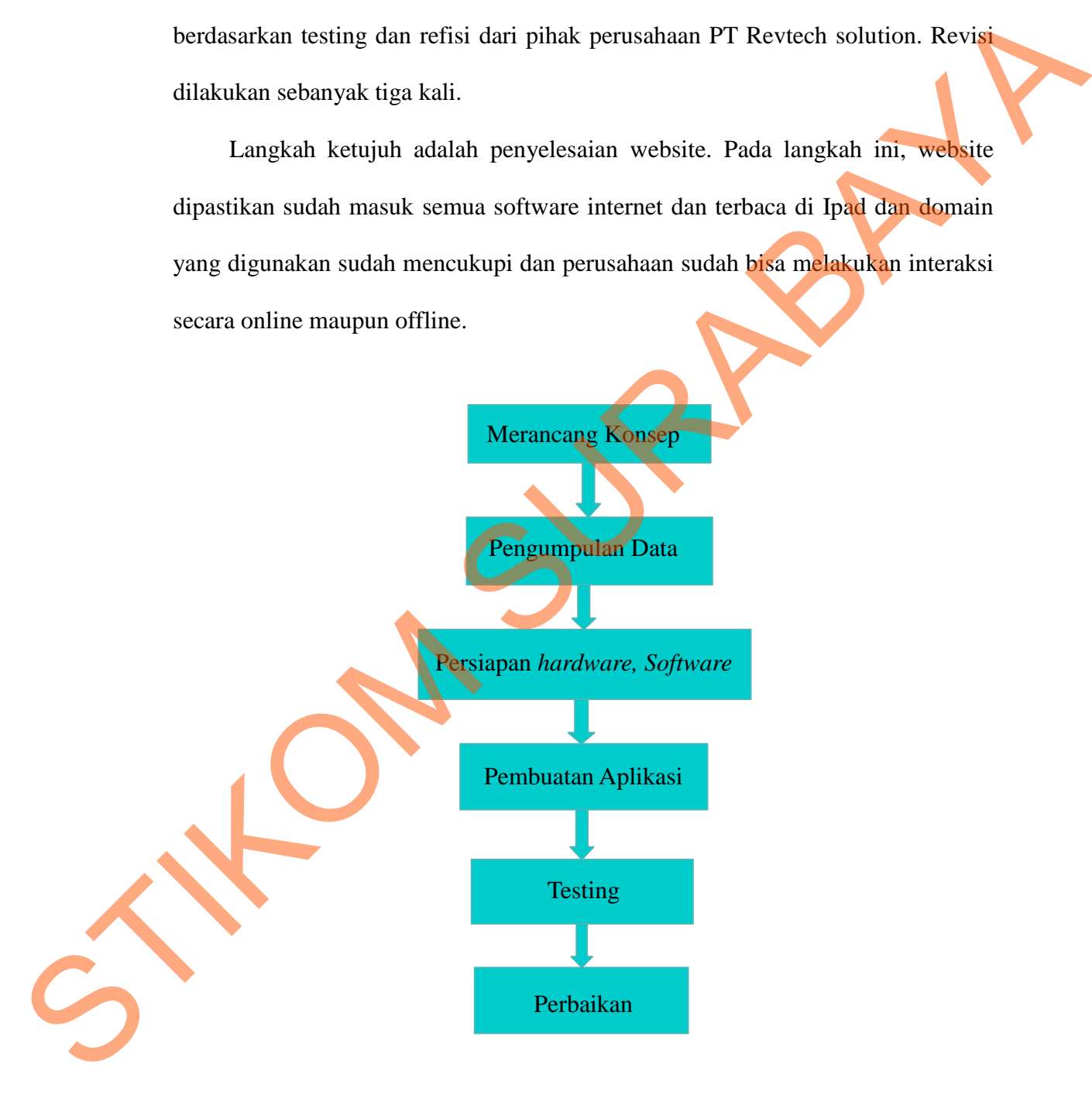

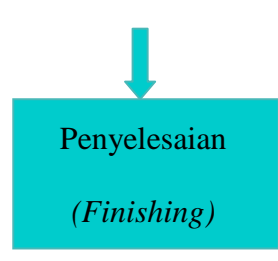

Gambar 3.5 Alur Kerja

#### **3.4.1 Pra Produksi**

#### **1. Ide**

Ide pembuatan website PT Revtech Solution adalah karena merupakan perusahaan yang baru berdiri dan tentunya memerlukan website sebagai sarana pengenalan mereka di dunia maya dengan cara yang lebih informatif dan lebih mudah dikenali masyarakat banyak sekaligus menanamkan citra perusahaan di mata konsumen. Selain itu HTML5 merupakan bahasa pemrograman yang baru saja *launching* dan mampu menunjang pembuatan website yang ingin membuat tampilan mereka lebih menarik dan informatif. Penyelesaian<br>
(Finishing)<br>
Gambar 3.5 Alur Kerja<br>
te PT Revtech Solution<br>
edalah karena merupakan<br>
berdiri dan tentunya memerlukan website sebagai<br>
reka di dunia maya dengan cara yang lebih informatif<br>
nali masyarakat bany

**2. Konsep**

Konsep yang dipakai adalah tema desain yang berbentuk minimalis dengan nuansa warna biru, abu-abu dan putih yang berhubungan dengan teknologi dan informasi. Untuk pembuatan website akan menggunakan bahasa pemrograman HTML5 yang dirubah menjadi PHP. Warna yang dipakai nantinya akan dibuat selaras dan selalu menampilkan logo PT Revtech Europaman yang baru saja l<br>
website yang ingin membuat tar<br>
2. Konsep<br>
Konsep yang dipakai adalah termaan biru, abu-abu dan informasi. Untuk pemb<br>
pemrograman HTML5 yang nantinya akan dibuat selaras Solution, agar konsumen mudah menangkap citra PT Revtech Solution.

63

Pembuatannya akan dibuat seinteraktif mungkin agar audience dapat tertarik dan menggunakan fungsi dari HTML5 semaksimal mungkin, yaitu memasukkan audio dan video.

#### **3.4.2 Produksi**

Setelah ide dan konsep ditentukan, pembuatan *promotion design* dan website PT Revtech Solution sudah dapat dilakukan. Software yang digunakan adalah Adobe Dreamweaver CS5 sebagai pengatur bahasa pemrogramannya dan Adobe Photoshop CS5 untuk mendesain layout-layout yang dibutuhkan. Urutan pembuatannya adalah xbanner, brosur, kemudian pembuatan websitenya. dan menggunakan fungsi dari HTML5 semaksimal mungkin, yaitu memasukkan<br>
stadio dan video.<br>
SAL2 Produksi<br>
Setelah ide dan konsep ditentukan, pembuatan *peromum desigo* dan<br>
website PT Revtech Solution sudah dapat dilakuka

Pada masa produksi ada beberapa hal yang telah ditentukan, yaitu:

#### **1. Perancangan Database**

Database yang dibutuhkan di dalam website ini adalah portfolio dan news. Karena data tersebut akan dimasukkan ke dalam website secara *up to date*. Pada awal pembuatan, database dibuat dengan menggunakan XAMPP. Berikut tabel portfolio yang akan dibuat:

Tabel 3.1 Tabel Portfolio

| N <sub>o</sub> | <b>Nama Field</b>          | <b>Tipe Data</b>    | <b>Key</b>  | <b>Extra</b>   |
|----------------|----------------------------|---------------------|-------------|----------------|
| $\mathbf{1}$   | id_port                    | int(10)             | Primary_key | Auto_increment |
| $\overline{2}$ | Title                      | Varchar(30)         |             |                |
| 3              | class                      | Varchar $(20)$      |             |                |
| $\overline{4}$ | content                    | Varchar(50)         |             |                |
| 5              | bg_images                  | Varchar $(20)$      |             |                |
|                |                            |                     |             |                |
| 6              | icon<br>Bentuk tabel news: | Varchar             |             |                |
|                | Tabel 3.2 Tabel News       |                     |             |                |
| No             | <b>Nama Field</b>          | <b>Tipe Data</b>    | <b>Key</b>  | <b>Extra</b>   |
| $\mathbf{1}$   | id_news                    | int(10)             | Primary_key | Auto_increment |
| $\overline{2}$ | Title                      | Varchar(30)         |             |                |
| 3              | artist                     | Varchar $(20)$      |             |                |
| 4              | content                    | Varchar $(150)$     |             |                |
| 5<br>6         | images<br>date             | Varchar(20)<br>date |             |                |

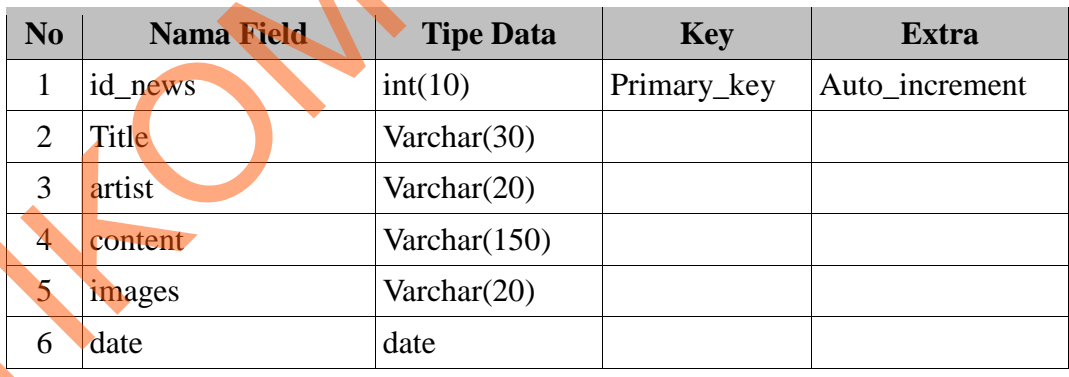

Untuk memasukkan data-data portfolio dan news diperlukan halaman admin, yaitu halaman yang hanya dapat dibuka oleh admin dengan password. Berikut bentuk bagannya:

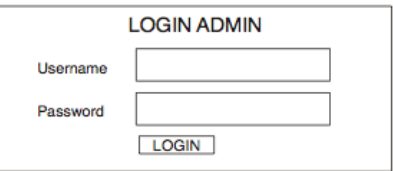

Gambar 3.6 Tabel Login Admin

Admin dapat menggunakan database atau tidak, pada website ini admin juga memerlukan database untuk menyimpan nama dan password mereka. Hal ini dilakukan untuk membantu admin jika ingin merubah kata sandi atau user name mereka. Berikut tabel admin dalam database: Dennano<br>
Password<br>
Imbar 3.6 Tabel Login Admin<br>
makan database atau tidak, pada website ini admin juga<br>
k menyimpan nama dan password mereka. Hal ini<br>
admin jika ingin merubah kata sandi atau user name<br>
adalam database:<br>

Tabel 3.3 Tabel Admin

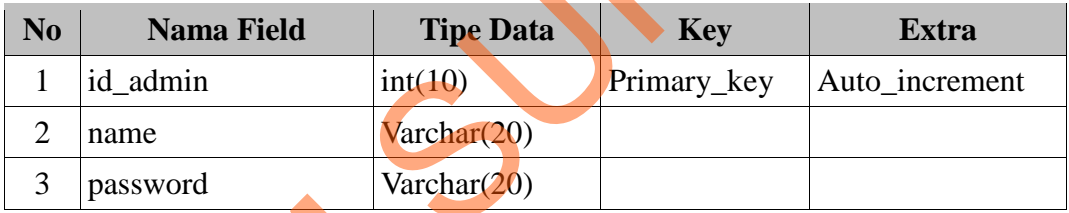

Selain admin, user juga dapat mengirimkan comment kepada admin atau perusahaan. Berikut tabel yang digunakan utnuk memasukkan comment user:

# Tabel 3.4 Tabel User

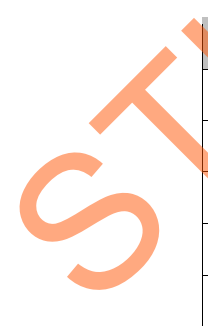

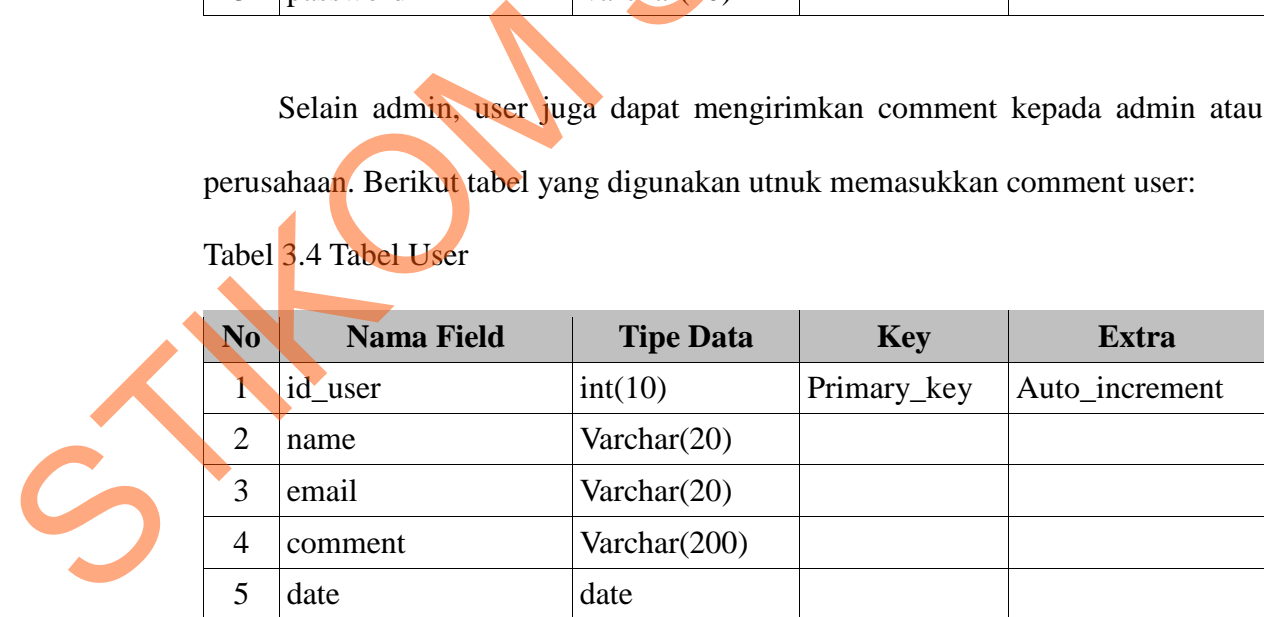

Jika database telah dibuat di XAMPP maka dilanjutkan proses pembuatan desain dalam bentuk HTML terlebih dahulu kemudian pembuatan PHP. Script PHP ini akan menghubungkan database dengan website.

Saat database telah dihubungkan dengan websitw, perlu dilakukan testing apakah database tersebut sudah benar-benar terhubung. Jika memang tidak ada kendala, barulah diperlukan domain untuk memposting website tersebut di dunia maya.

Database yang sudah ada tinggal dipindahkan ke dalam *room* domain yang sudah tersedia dengan menggunakan nama yang sama. Jika sudah dipindahkan, diperlukan testing sekali lagi untuk melihat apakah database domain dan website sudah benar-benar terhubung. Jika sudah tidak ada kendala, maka website sudah siap dipakai. IL terlebih dahulu kemudian pembuatan PHP. Script<br>an database dengan website.<br>lihubungkan dengan websitw, perlu dilakukan testing<br>udah benar-benar terhubung. Jika memang tidak ada<br>a domain untuk memposting website tersebut

**2. Desain**

Dalam pembuatan website ini deperlukan rancangan desain terlebih dahulu yang dibuat dalam bentuk kerangka desain. Kerangka ini terdiri atas *header*, *content*, dan *footer*. *Header* berisikan logo perusahaan, *content* berisikan informasi yang akan disampaikan oleh perusahaan kepada konsumen, sedangkan *footer* berisikan email dan *copyright* perusahaan. Rencana pembuatan website ini adalah memberikan *sliding image* di belakang *main* 2. Desain<br>Dalam pembuatan website ini<br>Vang dibuat dalam bentuk kera<br>Content, dan footer. Header b<br>informasi yang akan disamp<br>sedangkan footer berisikan<br>pembuatan website ini adalah *page*. Jarang sekali ada web yang seperti ini. Pada bagian *footer* menggunakan warna transparan saja, sehingga background masih tetap terlihat.

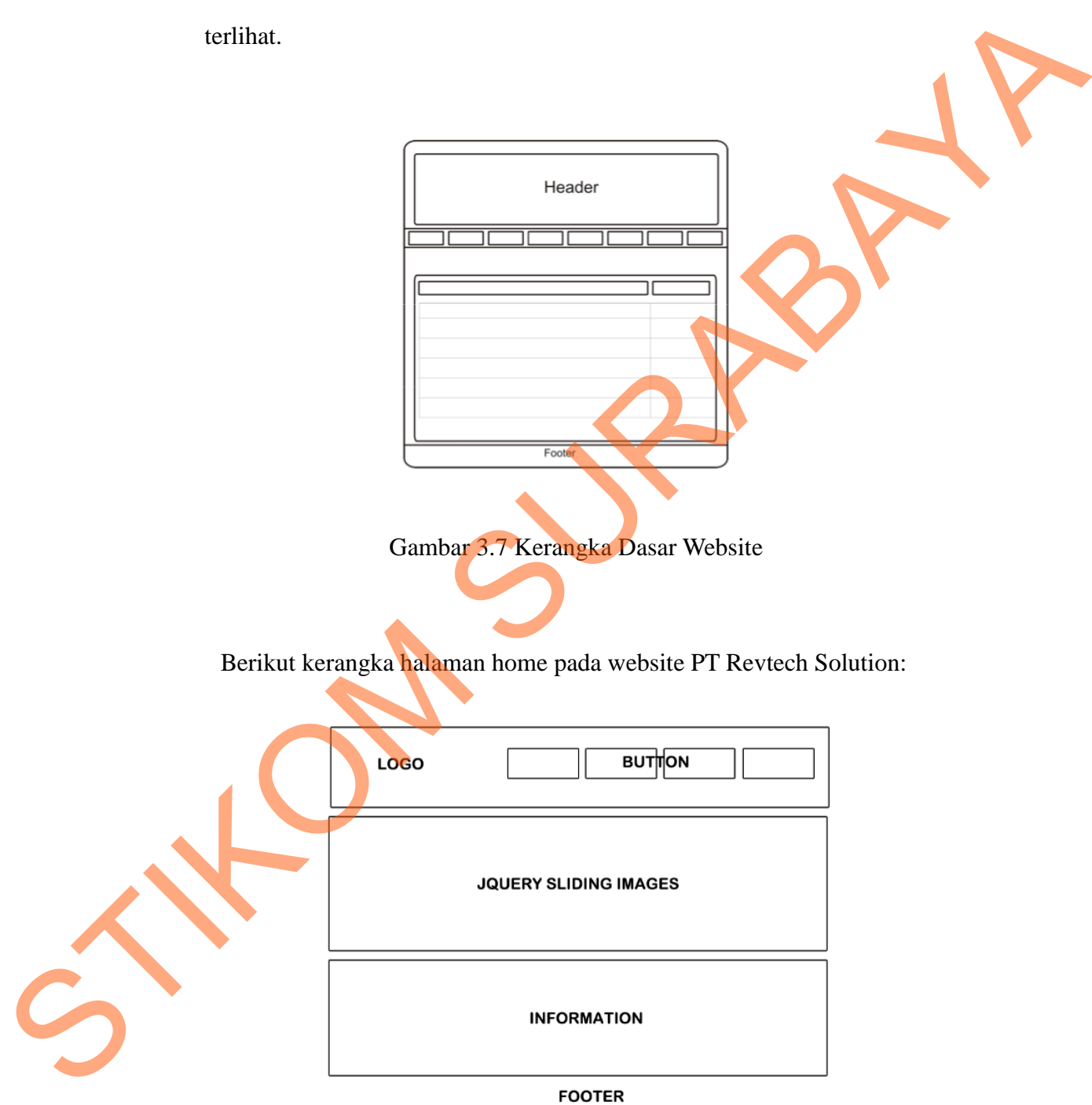

Gambar 3.8 Kerangka Halaman Home

Gambar-gambar yang digunakan sebagai *background* adalah gambar yang bertema teknologi dan warna-warna biru gelap dan hitam.

Pada halaman utama, bentuk kerangka seperti pada gambar di atas. Background gambar dijalankan secara otomatis. Selain itu juga menggunakan tombol untuk mengganti, tetapi tanpa diganti pun gambar akan tetap berjalan. Sedangkan pada background text digunakan wana putih dengan header berbentuk pattern garis horisontal berwarna abu-abu. a-warna biru gelap dan hitam.<br>
a, bentuk kerangka seperti pada gambar di atas<br>
nkan secara otomatis. Selain itu juga menggunakan<br>
tetapi tanpa diganti pun gambar akan tetap berjalan.<br>
di text digunakan wana putih dengan he

Background content diberi effect shadow agar tampak timbul sehingga sliding image di belakang background terlihat lebih nyata. Sedangkan bagian content memakai warna dasar putih untuk memudahkan konsumen membaca informasi yang diberikan.

Gambar 3.9 Background

Pada halaman index akan diberikan gambar dengan ukuran 940x370 pixels. Gambar ini tidak berjalan otomatis, tetapi dengan perintah konsumen.

Halaman yang kedua adalah halaman *philosophy* perusahaan. Berikut Gamba<br>
Standard Halaman index akan diberah di Gambar ini tidak berjalan otomatis,<br>
Halaman yang kedua adala<br>
kerangkanya: kerangkanya:

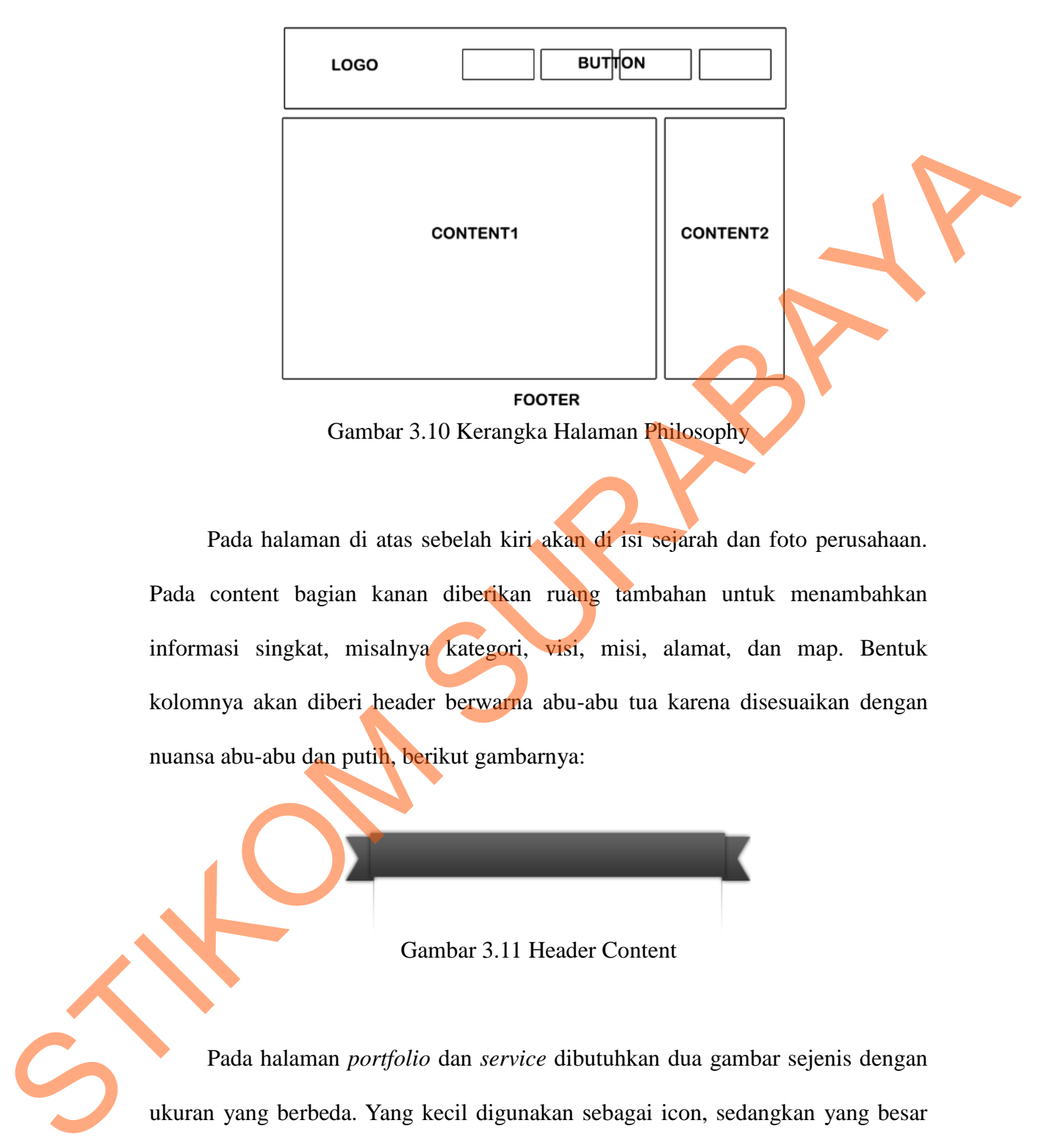

Pada halaman di atas sebelah kiri akan di isi sejarah dan foto perusahaan. Pada content bagian kanan diberikan ruang tambahan untuk menambahkan informasi singkat, misalnya kategori, visi, misi, alamat, dan map. Bentuk kolomnya akan diberi header berwarna abu-abu tua karena disesuaikan dengan nuansa abu-abu dan putih, berikut gambarnya:

Gambar 3.11 Header Content

Pada halaman *portfolio* dan *service* dibutuhkan dua gambar sejenis dengan ukuran yang berbeda. Yang kecil digunakan sebagai icon, sedangkan yang besar digunakan sebagai gambar utama. Sedangkan pada halaman news akan menggunakan gambar ukuran 560 x 260 pixel.

Ukuran yang kecil adalah:

- 1. 285 x 200 pixel (portfolio)
- 2. 290 x 170 pixel (news)

Ukuran besarnya adalah:

- 1. 560 x 260 pixel (serice)
- 2. Pada portfolio ukuran gambar normal

Berikut kerangka halaman portfolio, service dan news.

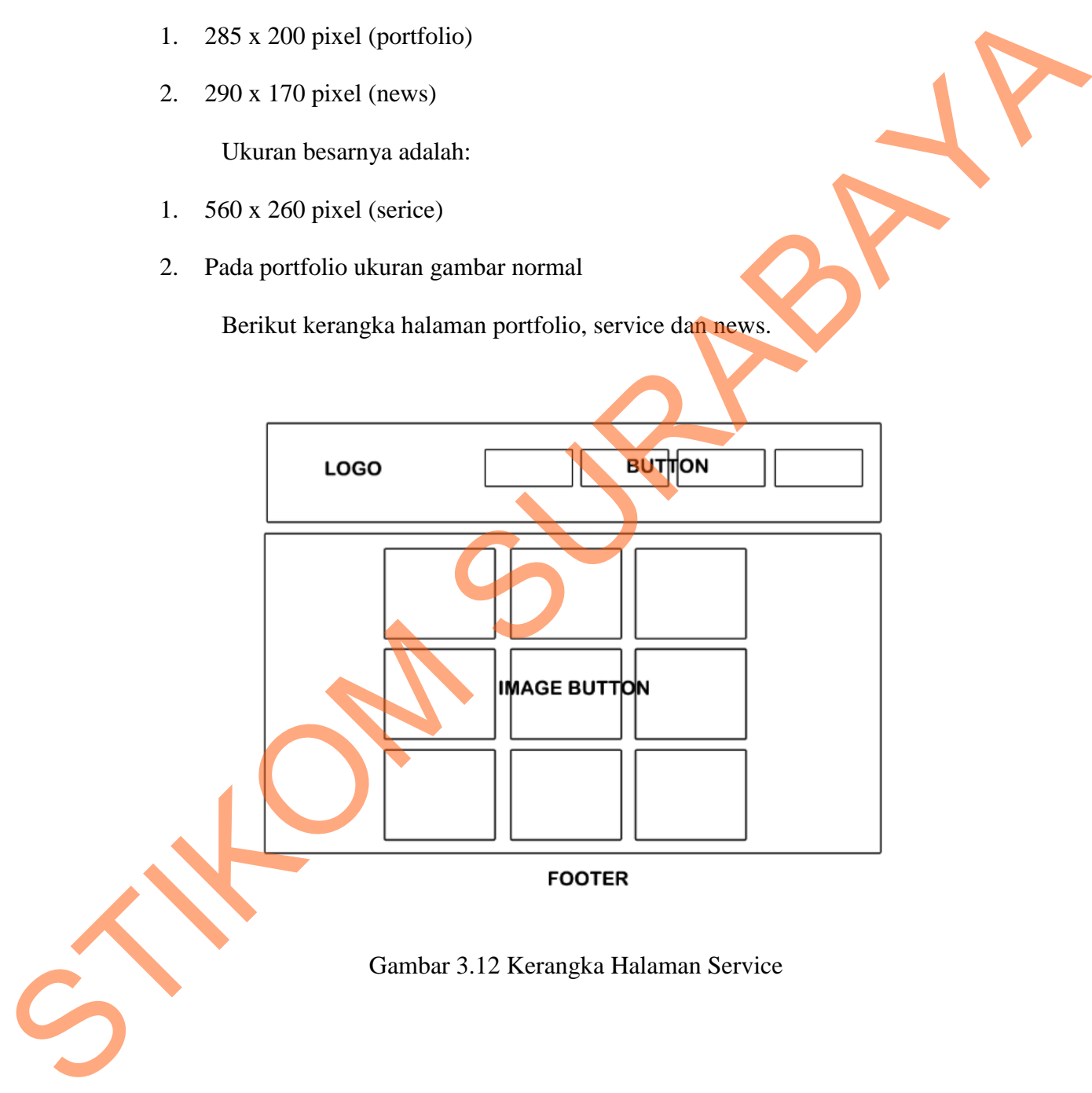

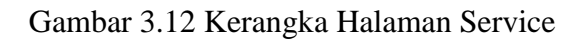

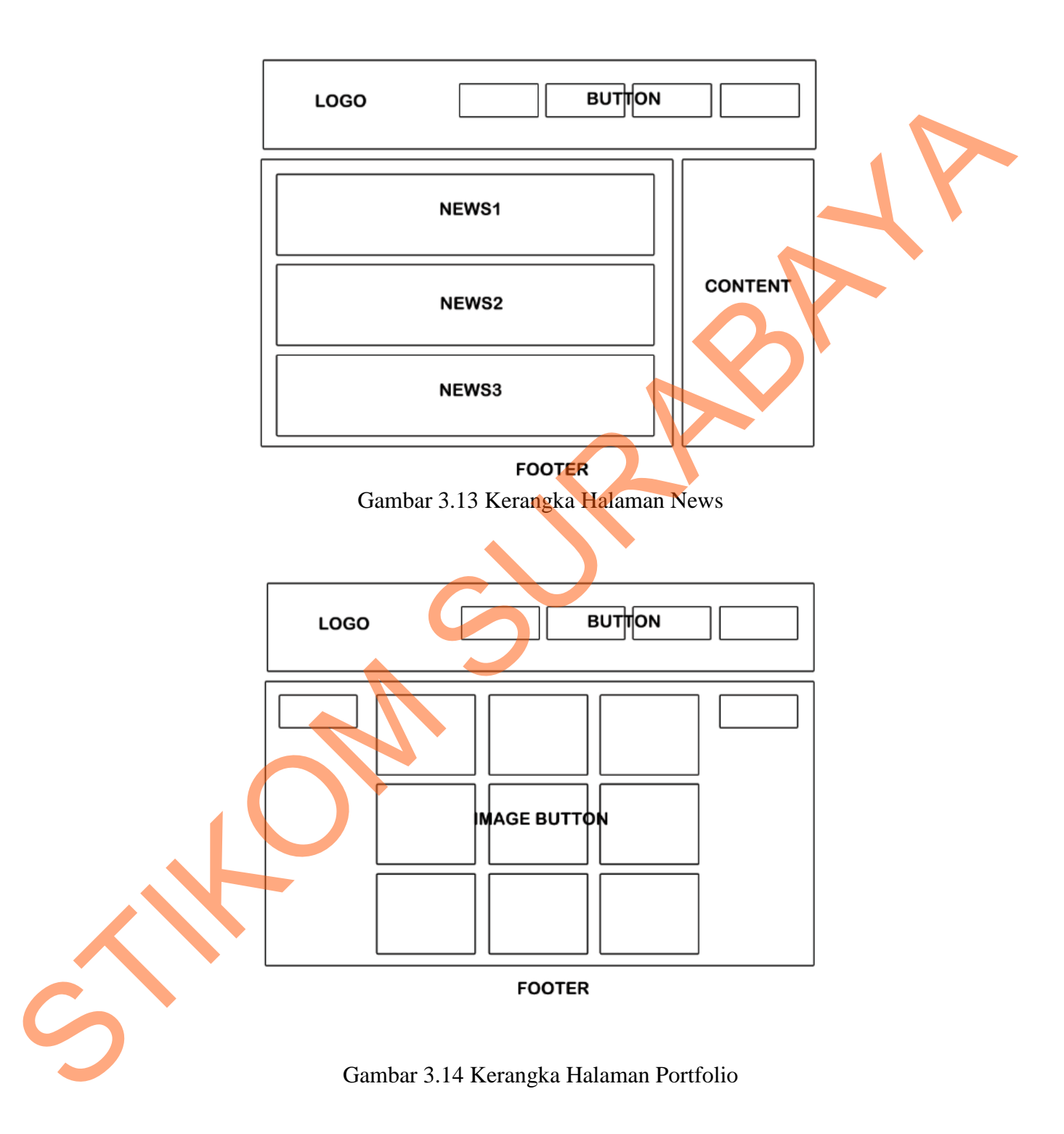

Pada news akan diberikan tanggal kapan news itu diterbitkan. Tanggal tersebut memakai background berwarna abu-abu, sama seperti warna header content.

Gambar 3.15 Tanggal News

Bentuk desain HTML5 ini ditunjang oleh CSS3. Hanya CSS3 yang dapat diterima oleh HTML5. Dengan CSS3 ini kita dapat mengatur warna font, warna dasar background, margin, padding dan lain-lain.

#### **3. Effect**

Effect yang diberikan pada website ini cukup banyak, karena kembali pada tujuan pembuatan website ini adalah membuat tampilan se interaktif mungkin dan menarik. Bahasa pemrograman yang dipakai untuk mebuat effect-effect tersebut adalah jquery dan javascript. Macam-macam effect yang diberikan yaitu: tersebut memakai background berwarna abu-abu, sama seperti warna heady<br>
connent.<br>
Standard Suran CSS Initiative Connect Suran CSS In Transparent Connect Suran and the HTML5. Dengan CSS Initiative Connect Connect Connect Co

#### *a. Pretty photo*

*Pretty photo* adalah salah satu jenis effect *light box* pada jquery, dimana *effect* ini diberikan pada gambar-gambar yang diklik dan diperbesar dengan memberikan warna transparan untuk belakangnya. Dengan *effect*

ini, gambar akan diberi border dan judul gambar.

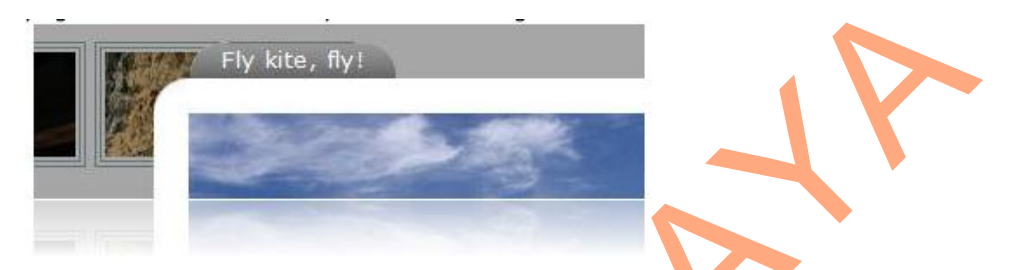

Gambar 3.16 *Pretty Photo*

## *b. Slider Image*

Slides image merupakan *effect* menggeser gambar dengan tombol navigator ke kanan atau ke kiri. Pada website ini rencananya akan diberikan dua slides image. Yaitu pada background dan pada *index page*.

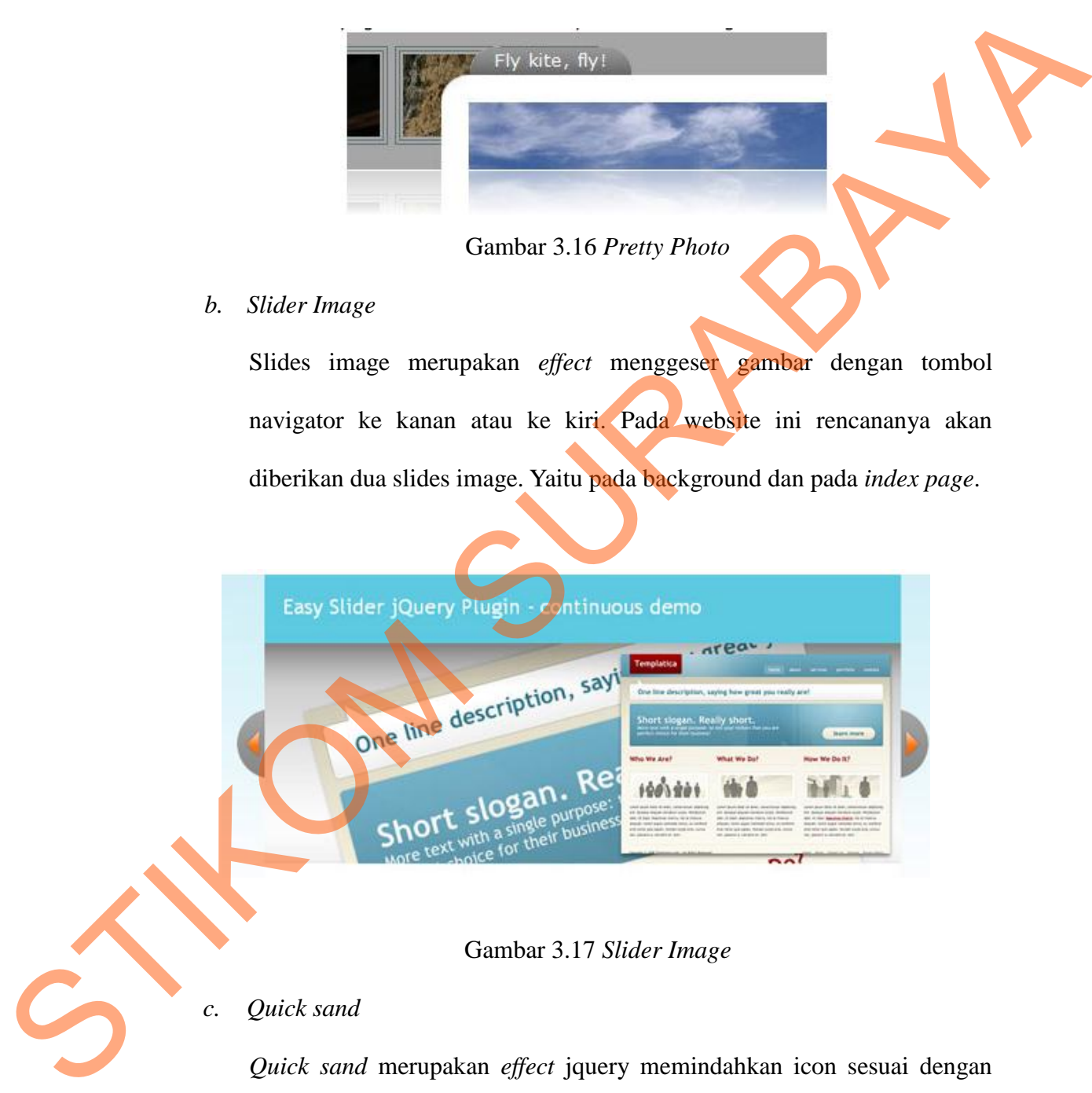

Gambar 3.17 *Slider Image*

## *c. Quick sand*

*Quick sand* merupakan *effect* jquery memindahkan icon sesuai dengan karakteristik mereka. Perpindahan ini dilakukan dengan animasi yang sederhana dan ver alur, sehingga tampak bagus dipandang. Biasanya *effect* ini diberikan di halaman portfolio untuk memisahkan jenis-jenis portfolio.

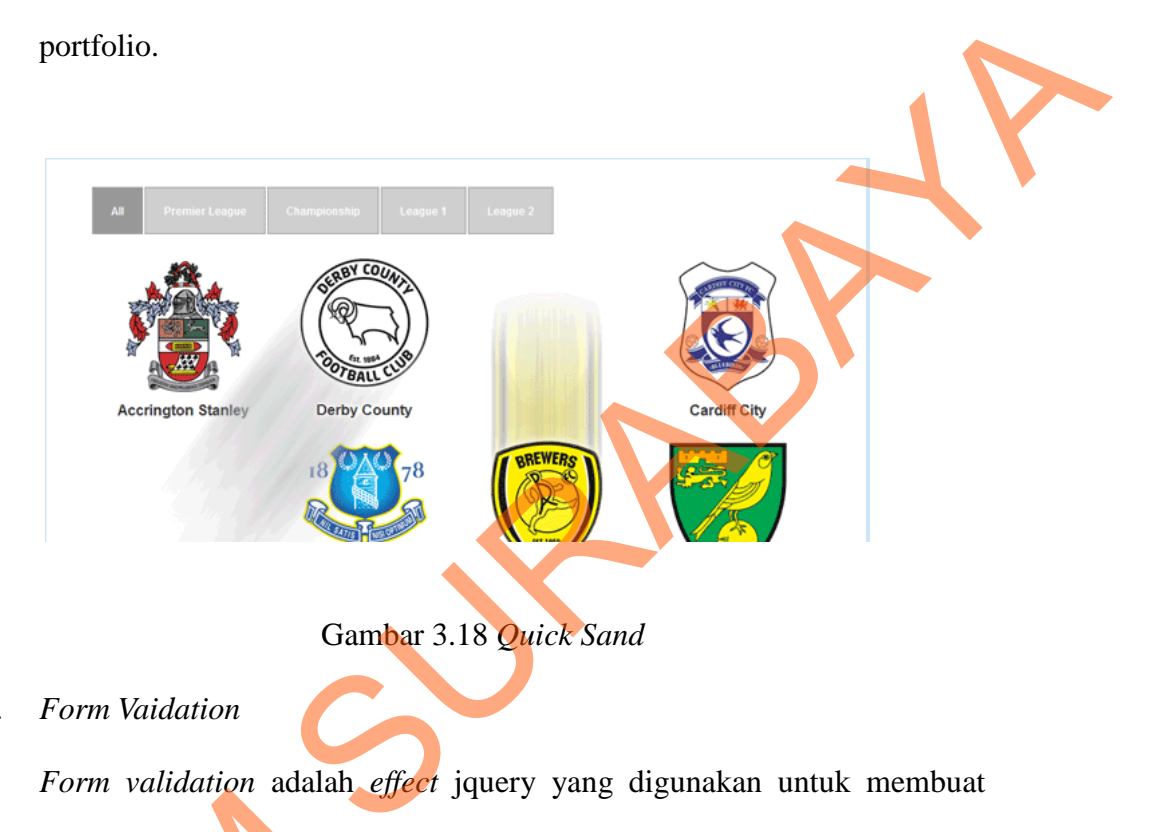

Gambar 3.18 *Quick Sand*

*d. Form Vaidation*

*Form validation* adalah *effect* jquery yang digunakan untuk membuat

form agar tampilannya lebih minimalis dan bagus.

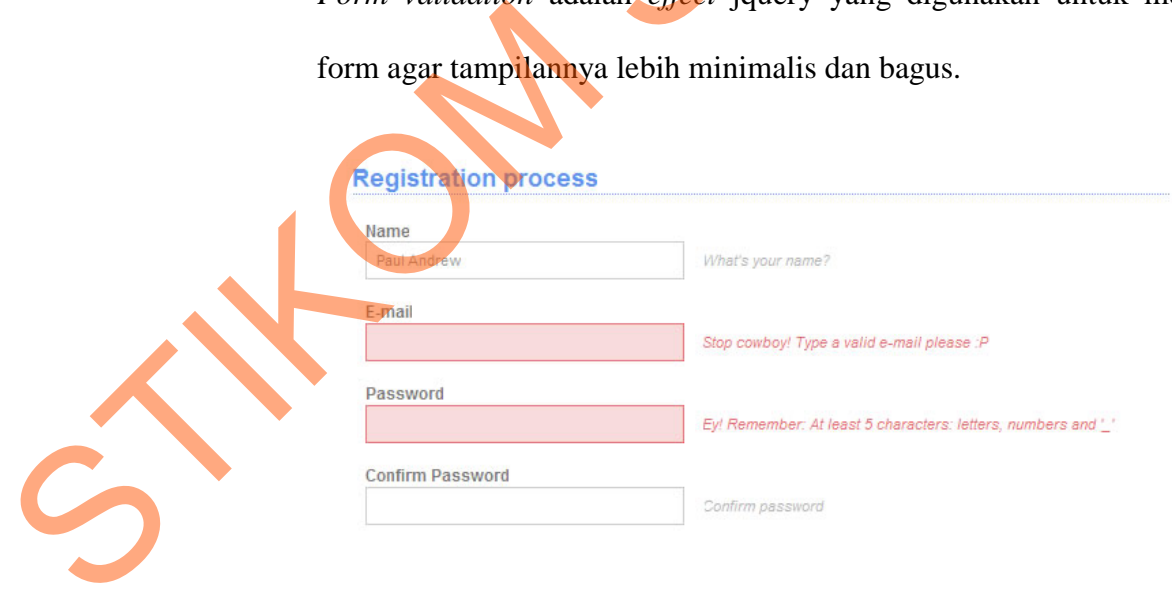

Gambar 3.19 *Form Validation*

### **4. Font**

Jenis *font family* yang digunakan adalah Arial, Helvetica, sans-serif. Font ini dipilih karena bersifat *friendly*, simpel dan mudah dibaca. Menurut Lizard Wijanarko, jenis huruf sans serif adalah jenis huruf yang tidak memiliki garisgaris kecil dan bersifat solid. Jenis huruf seperti ini lebih tegas, bersifat fungsional dan lebih modern. digunakan adalah Arial, Helvetica, sans-serif. Font in<br>
friendly, simpel dan mudah dibaca. Menurut Lazard<br>
sans serif adalah jenis huruf seperti ini lebih tegas, bersifat<br>
at solid. Jenis huruf seperti ini lebih tegas, ber

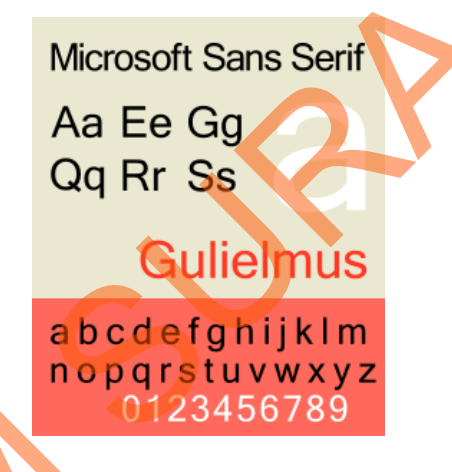

Gambar 3.20 Microsof San Serif

# **5. Data yang dimasukkan** 5. Data yang dimasukkan<br>Data yang dimasukkan<br>a. Visi Misi<br>b. Philosophy<br>c. Servise yang disediakan<br>d. Alamat dan nomor telepon

- Data yang dimasukkan adalah informasi mengenai perusahaan, yaitu:
- a. Visi Misi
- b. Philosophy
- c. Servise yang disediakan
- d. Alamat dan nomor telepon
- e. Map
- f. Portfolio
- g. Kata-kata sambutan
- h. News
- i. Testimony para pelanggan

#### **6. Video dan Audio**

Pada halaman index disediakan adio untuk menyambut konsumen dalam bahasa inggris. Audio ini berupa rekaman suara yang menjelaskan secara singkat mengenai revtech solution.

Video hanya ada satu saja, yaitu pada halaman contact us. Video juga tidak akan terlalu berat untuk menghindari buffering yang terlalu lama dan tidak terlalu berat untuk websitenya.

**7. Warna**

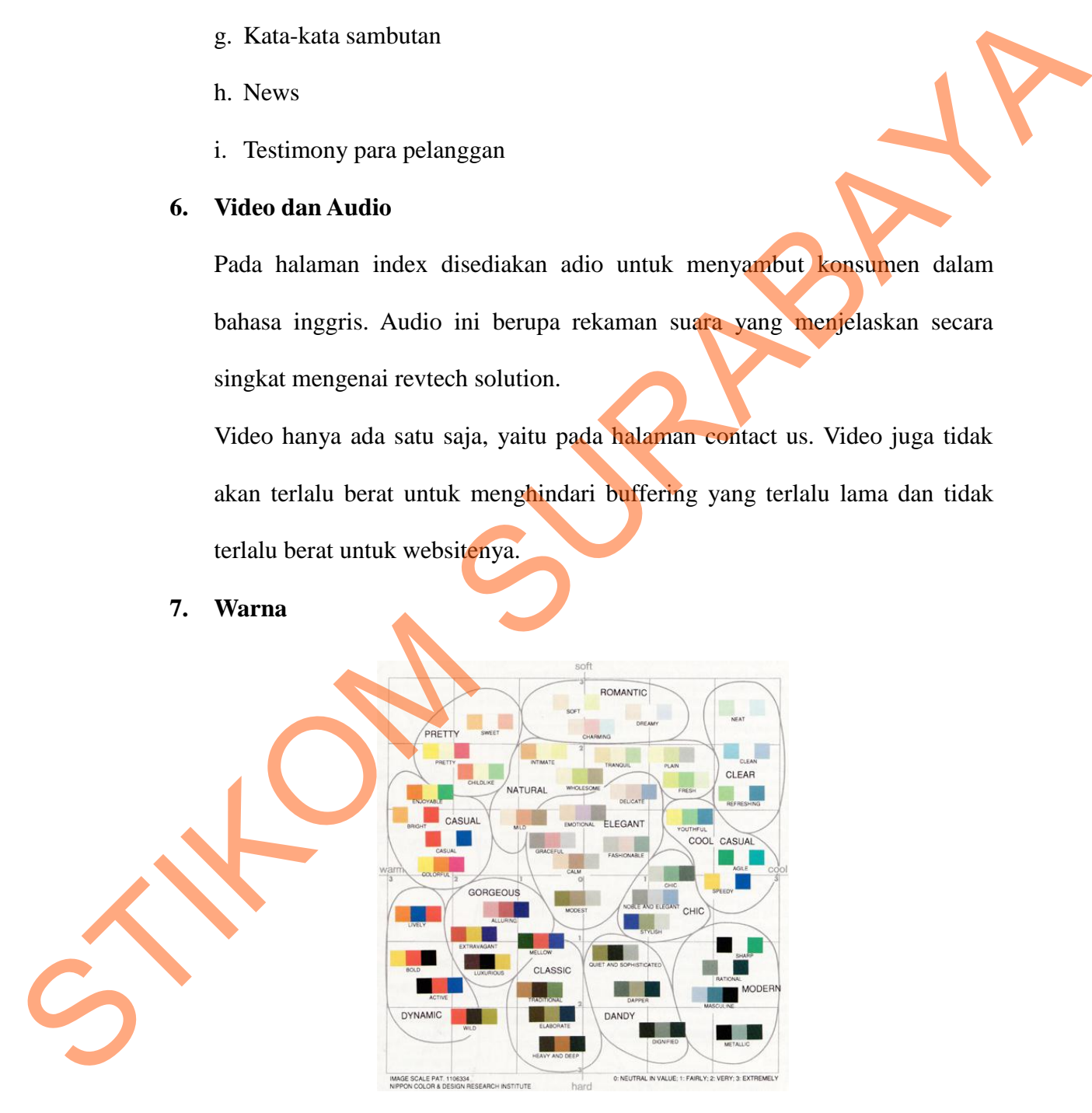

Gambar 3.21 Warna Kobayashi

Pemilihan warna yang dipakai adalah warna menurut kobayashi, yaitu warna yang bernuansa modern karena perusahaan bergerak di bidang teknoligi di kota besar.

#### **3.4.3 Pasca Produksi**

Setelah website sudah jadi dan diposting ke internet dengan menggunakan domain yang dibiayai oleh perusahaan sekaligus dalam bentuk CD yang akan disimpan oleh perusahaan. Perusahaan akan melakukan promo melalui brosur, xbanner dan pengenalan tiap orang melalui kartu nama. Untuk promo lainnya akan dilakukan di website perusahaan dan situs sosial seperti facebook, twitter dan blogger. m karena perusahaan bergerak di bidang teknoligi di<br>Angkalan diposting ke internet dengan menggunakan<br>Angka perusahan sekaligus dalam bentuk CD yang akan<br>Perusahaan akan melakukan promo melalui brosur,<br>Angka perusahaan aka

Jika perusahaan mendapatkan klien yang mau bekerja sama maka perusahaan akan melakukan *follow up* dan mempresentasikan produk yang ditawarkan secara langsung kepada konsumen. Perusahaan akan melakukan *follo*<br>ditawarkan secara langsung kepada<br>3.5 Publikasi<br>3.5.1 Poster<br>1. Konsep<br>Poster yang digunakan untuk pukuran A1. Desain yang dib

# **3.5 Publikasi**

## **3.5.1 Poster**

## 1. Konsep

Poster yang digunakan untuk publikasi ada 2 macam, yaitu ukuran A3 dan ukuran A1. Desain yang dibuat memiliki tema yang sama tetapi beda layoutnya. Warna yang dipakai adalah warna yang sesuai dengan pemilihan

warna website, yaitu biru muda, putih dan biru kehijauan. Warna ini dipilih dari teori warna kobayashi yaitu warna modern.

Jenis font yang digunakan juga font san serif yaitu microsoft sans serif dengan perpaduan font lainnya yang memiliki karakter sama tetapi berbeda ketebalannya.

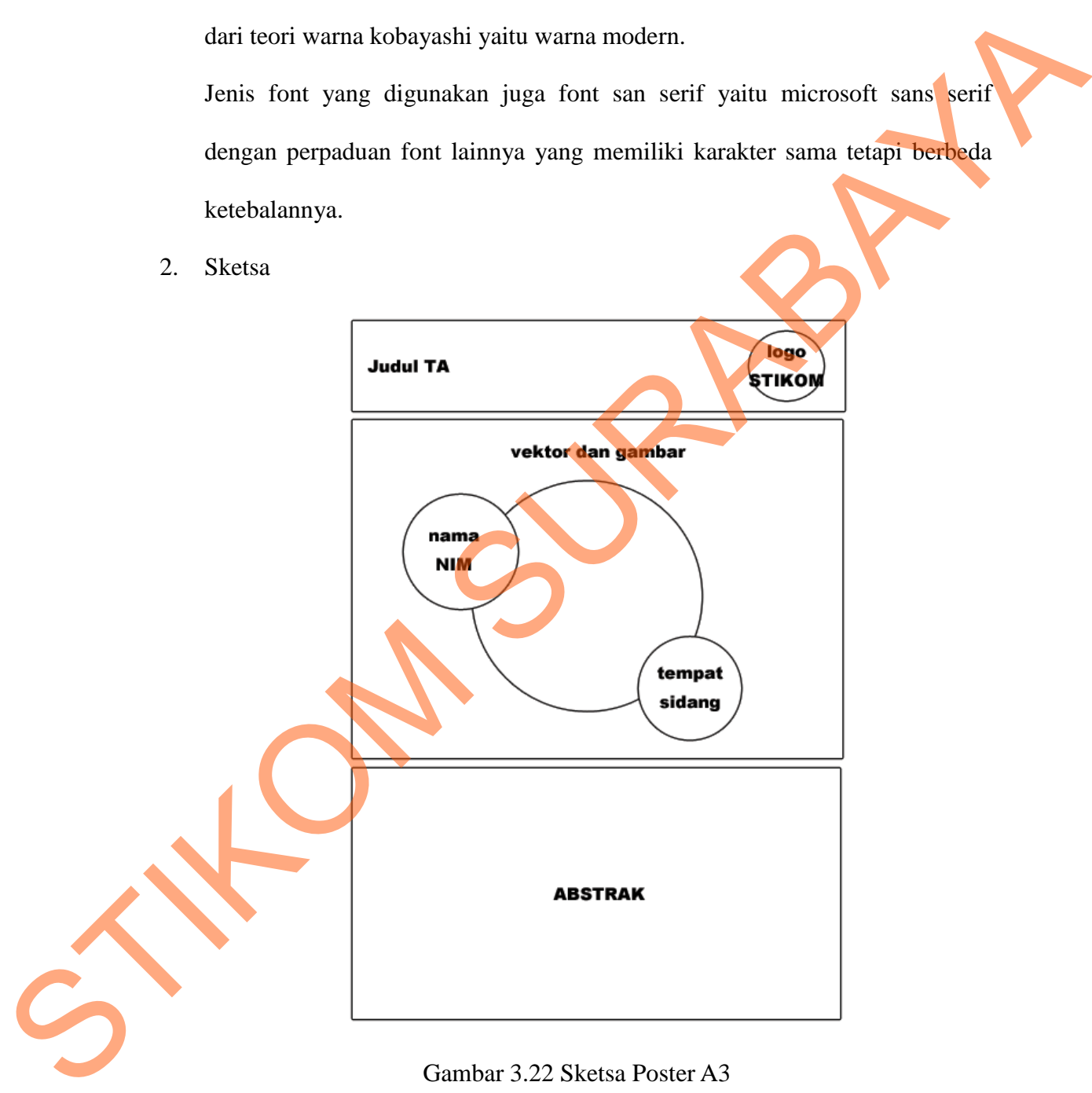

Gambar 3.22 Sketsa Poster A3

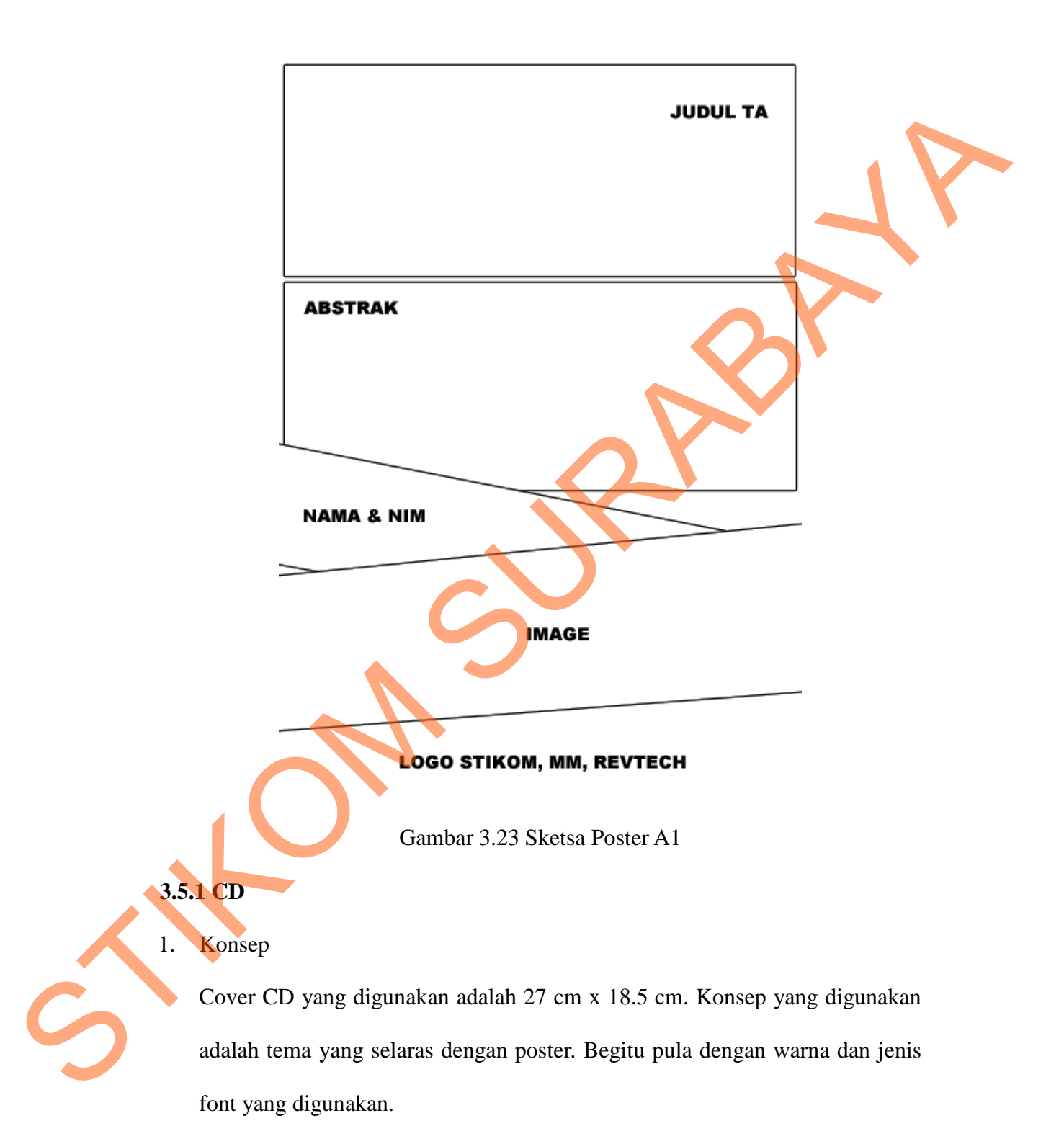

2. Sketsa

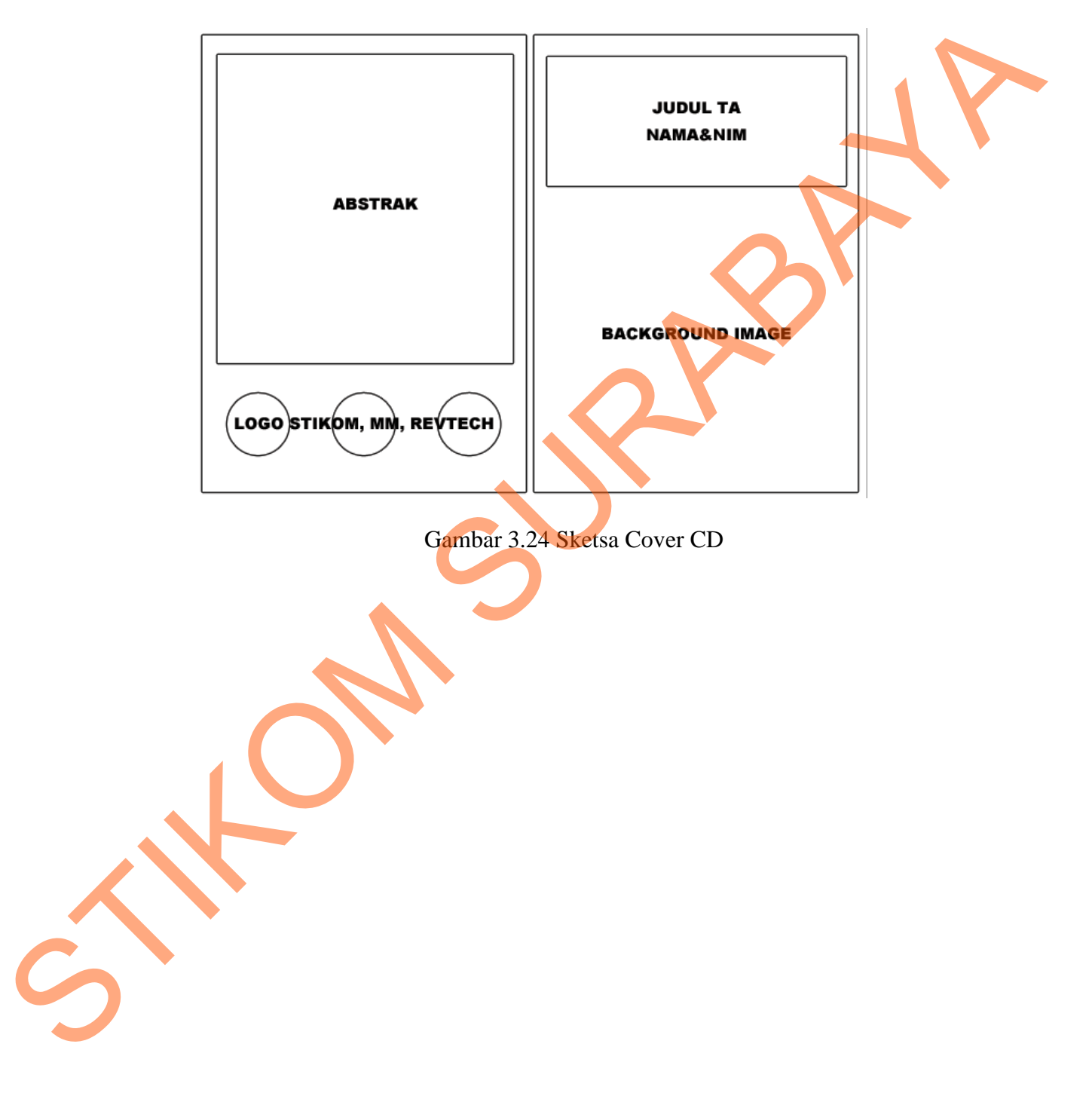